# **sublime-jekyll Documentation**

*Release 3.0.0*

**Ryan Morrissey**

**Jun 10, 2017**

## Documentation

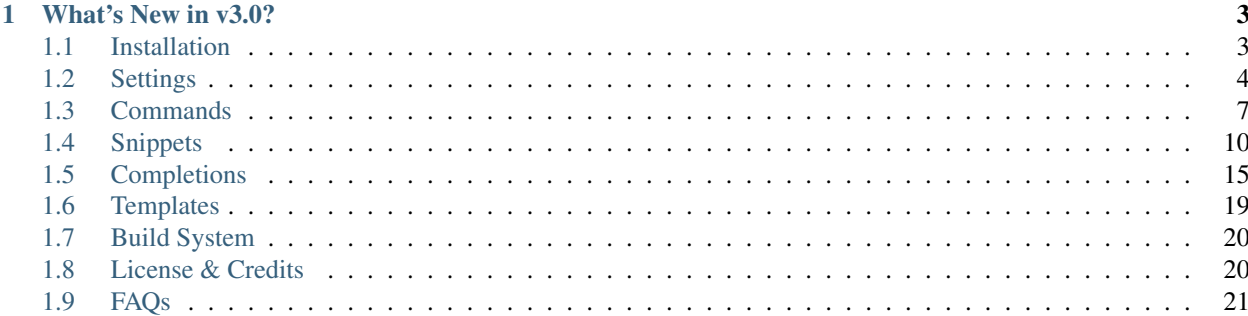

[sublime-jekyll](http://23maverick23.github.io/sublime-jekyll) is a [Sublime Text](http://www.sublimetext.com/) package for [Jekyll](http://jekyllrb.com/) static sites. This package is aimed at streamlining the process of managing and creating new Jekyll posts. It does this by providing quick and easy access to new post and draft commands, snippets and completions for [Liquid](https://github.com/Shopify/liquid/wiki/Liquid-for-Designers) template tags and filters, as well as some handy commands for adding dates and upload links to your posts.

If you use Jekyll as your static site generator, and Sublime Text as your text editor, you should absolutely install and use this package!

## CHAPTER 1

## What's New in v3.0?

## <span id="page-6-1"></span><span id="page-6-0"></span>**Installation**

### **Package Control**

The recommended way to install and update this package is using [Package Control](https://sublime.wbond.net/packages/Jekyll) from [wbond.net.](https://sublime.wbond.net) Search for Jekyll and install the latest version.

- Press Ctrl + Shift + P (Windows/Linux) or Command + Shift + P (OS X) to bring up the Command Palette (or use the *Tools > Command Palette* menu)
- Search for the Package Control: Install Package command
- Search packages for Jekyll and hit Enter to install the latest version

### **Manual**

If you would prefer to install this package manually, you can do that directly from GitHub.

- [Clone the git repo](https://github.com/23maverick23/sublime-jekyll.git)
- [Download the repo ZIP archive](https://github.com/23maverick23/sublime-jekyll/archive/master.zip)

Make sure the contents of the repo resides in your Sublime Text *Packages* folder. You can usually find this under *Preferences > Browse Packages...*. If not, try looking in one of these places (based on your platform).

- OS X: ~/Library/Application\ Support/Sublime\ Text\ 3/Packages
- Windows: %APPDATA%\Sublime Text 3\Packages
- Linux: ~/.config/sublime-text-3/Packages

## <span id="page-7-0"></span>**Settings**

sublime-jekyll ships with a number of configurable settings. These can be overridden globally in your User Settings file, or on a per-Project basis using the recommended Project Settings syntax.

### Warning: sublime-jekyll settings prior to v3.0 have been deprecated!

We know that is a bit of a pain - we get it - but it was for the best moving forward.

To help with the transition, we have created some Jekyll Utility commands that automatically migrate your old, deprecated settings to new, fully supported settings. You can find these in the Command Palatte by searching for *Jekyll Utility*.

### **User Settings**

Warning: Unless otherwise stated, all path strings should be absolute paths, not relative paths!

Also, path strings should follow your system-specific path convention. For example, Windows machines should have a path similar to C:\\Users\\username\\site\\\_posts, while Unix/Linux systems should have a path similar to /Users/username/site/\_posts.

### **jekyll\_posts\_path**

### Default None

Description This should point to your \_posts directory.

### **jekyll\_drafts\_path**

Default None

Description This should point to your drafts directory.

### **jekyll\_templates\_path**

Default None (if left blank, User/Jekyll Templates will be used as a fallback)

Description This should point to your \_templates directory.

### **jekyll\_auto\_find\_paths**

Default false

Description If you don't want to hard-code your posts, drafts, uploads, or \_templates paths into your settings file, you can optionally have sublime-jekyll look for \_posts, \_drafts, uploads, and/or \_templates folders open in your sidebar. If you don't name the folders appropriately, or you use a non-standard file structure for your Jekyll project, you have a higher chance of returning path exception errors. This should have a value of true or false.

### **jekyll\_uploads\_path**

Default None

Description This should point to your uploads directory.

### **jekyll\_uploads\_baseurl**

Default {{ site.baseurl }}

Description This string value should represent the baseurl for the uploads directory. For example, if your uploads directory is uploads and you have an image called image. png, the output of inserting the image in your post would be {{ uploads\_baseurl }}/uploads/image.png, with {{ uploads\_baseurl }} replace by its value.

Note: If you wish to have an absolute link and you have  $url$  defined in your Jekyll config.yml file, then you can set the value to {{ site.url }}/{{ site.baseurl }}.

#### **jekyll\_default\_markup**

Default Markdown

Description This string value determines the file type for new drafts and posts. It can be set to one of three accepted values: Markdown, Textile or HTML.

#### **jekyll\_markdown\_extension**

#### Default markdown

Description Optionally override the file extension format for Markdown files. Valid options include: markdown, mdown, mkdn, mkd, md. Do not include the dot in your string value.

Note: We use .markdown as the standard file extension for Markdown files as suggested by John Gruber, developer of Markdown, in his blog post here: [http://daringfireball.net/linked/2014/01/08/markdown-extension.](http://daringfireball.net/linked/2014/01/08/markdown-extension)

#### **jekyll\_send\_to\_trash**

Default false

Description Determines if sublime-jekyll should send deleted drafts, posts and templates to the system trash/recycling bin, or immediately purge them from disk.

#### **jekyll\_date\_format**

Default %Y-%m-%d

Description A valid Python strftime string for a date.

#### **jekyll\_datetime\_format**

Default %Y-%m-%d %H:%M:%S

Description A valid Python strftime string for a datetime.

Note: If for some reason you want to change the way either the date or the datetime string is formatted, you can override those formats using valid Python datetime.strftime() format codes.

If you need a refresher on these codes, have a look at the Python documentation found here: [http://docs.python.org/2/](http://docs.python.org/2/library/datetime.html#strftime-and-strptime-behavior) [library/datetime.html#strftime-and-strptime-behavior.](http://docs.python.org/2/library/datetime.html#strftime-and-strptime-behavior)

#### **jekyll\_debug**

Default false

**Description** If set to  $t = rue$ , the application will print Jekyll debug information to the Sublime Text console and can be retrieved by using  $Ctrl + \cdot$ .

#### **jekyll\_utility\_disable**

#### Default false

**Description** If set to  $t$  rue, the application will hide the **Jekyll Utility** commands from the Command Palatte, and disable the commands from the menu.

### **Project Settings**

For per-project settings, make sure you add your Jekyll settings correctly to your Project settings file. You can typically edit your Project file under *Project > Edit Project*.

#### Warning: These should be absolute paths, not relative paths!

Also, the paths should follow your system-specific path convention. For example, Windows machines should have a path similar to C:\\Users\\username\\site\\\_posts. Unix/Linux systems should have a path similar to /Users/username/site/\_posts.

```
# some-file.sublime-settings
{
    "folders":
    \sqrt{2}{
             "follow symlinks": true,
             "path": "/Users/username/site/"
         }
    ],
    "settings":
    {
         "Jekyll":
         {
```

```
"jekyll_posts_path": "/Users/username/site/_posts",
            "jekyll_drafts_path": "/Users/username/site/_drafts",
            "jekyll_uploads_path": "/Users/username/site/uploads",
            "jekyll_templates_path": "/Users/username/site/_templates",
        }
    }
}
```
#### See also:

Read the conversation on [issue #16](https://github.com/23maverick23/sublime-jekyll/issues/16) if you have questions on formatting your Project settings file correctly.

## <span id="page-10-0"></span>**Commands**

sublime-jekyll ships with a number of commands for helping you get things done more efficiently.

Warning: Users who are upgrading from pre-v3.0 will want to review the Jekyll Utility commands. These allow you to easily migrate over your sublime-settings so that you can continue using sublime-jekyll moving forward.

If you prefer to hide these commands and remove them from the Command Palatte, you can set the settings key jekyll\_utility\_disable to true and restart Sublime Text.

### **Jekyll**

#### **New post**

Command jekyll\_new\_post

**Description** Brings up an input panel for naming and creating a new post in your posts directory. The post title is automatically slugified, and the current date is appended to the title.

### **New post from template**

```
Command jekyll_new_post_from_template
```
Description Brings up a quick panel for selecting a post template. Once selected, brings up an input panel for naming and creating a new post in your \_posts directory. The post title is automatically slugified, and the current date is appended to the title.

### **Remove post**

Command jekyll\_remove\_post

Description Brings up a quick panel for choosing a post in your \_posts directory to delete. This action is irreversible.

### **Open post...**

Command jekyll\_open\_post

**Description** Brings up a quick panel for choosing an existing post in your  $\_\text{post}$  s directory.

#### **New draft**

Command jekyll\_new\_draft

**Description** Brings up an input panel for naming and creating a new draft in your  $\_\text{drifts}$ directory. The post title is automatically slugified, however no date is appended to the title.

#### **New draft from template**

Command jekyll\_new\_draft\_from\_template

Description Brings up a quick panel for selecting a post template. Once selected, brings up an input panel for naming and creating a new post in your \_drafts directory. The post title is automatically slugified.

#### **Promote draft to post**

Command jekyll\_promote\_draft

Description Brings up a quick panel for choosing an existing draft in your \_drafts directory to move to the \_posts directory. The post title is automatically updated with the current date.

#### **Remove draft**

Command jekyll\_remove\_draft

Description Brings up a quick panel for choosing a post in your \_drafts directory to delete. This action is irreversible.

### **Open draft**

Command jekyll\_open\_draft

Description Brings up a quick panel for choosing an existing draft in your \_drafts directory.

#### **New template**

Command jekyll\_new\_template

Description Brings up an input panel for naming and creating a new post template in your Jekyll Templates directory.

### **Edit template**

Command jekyll\_edit\_template

**Description** Brings up a quick panel for choosing an existing template in your Jekyll Templates directory.

### **Remove template**

Command jekyll\_remove\_template

**Description** Brings up a quick panel for choosing an existing template in your Jekyll Templates directory to delete. This action is irreversible.

#### **Browse templates...**

Command jekyll\_browse\_templates

**Description** Opens your Jekyll Templates directory in your system-specific default file browser (helpful for managing templates directly).

### **Edit \_config.yml**

Command jekyll\_edit\_config

Description Opens your \_config.yml file if it is found in your jekyll\_posts\_path parent directory. Helpful for making quick changes to Jekyll blog settings.

### **Insert current date**

Command jekyll\_insert\_date

Args { "format": "date" }

Description Inserts the current date at the cursor using the format specified by the jekyll\_date\_format setting.

### **Insert current datetime**

Command jekyll insert datetime

Args {"format": "datetime"}

Description Inserts the current datetime at the cursor using the format specified by the jekyll\_datetime\_format setting.

#### **Insert upload**

Command jekyll\_insert\_upload

**Description** Brings up a quick panel for choosing an existing file in your uploads directory, and adds a pre-formatted link at the cursor.

### **Jekyll Utility**

### **Migrate user settings**

Command jekyll\_migrate\_user\_settings

Description Attempts to migrate pre-v3.0 User Settings files to the new v3.0 format. This command only needs to be run once per machine/user. Settings backup files can be found in the Jekyll Backup folder within your User directory.

### **Migrate project settings**

Command jekyll\_migrate\_project\_settings

Description Attempts to migrate pre-v3.0 Project Settings files to the new v3.0 format. This command should be run for each Project using sublime-jekyll settings keys. Settings backup files can be found in the Jekyll Backup folder within your User directory.

Note: Users of Sublime Text 2 will not see the Migrate project settings command, as there is no project API. You will need to update your project settings manually.

### **Browse backups...**

Command jekyll\_browse\_backups

**Description** Opens your Jekyll Backups directory in your system-specific default file browser (helpful for managing backups directly).

## <span id="page-13-0"></span>**Snippets**

sublime-jekyll ships with a number of handy Liquid template snippets so you don't waste time remembering code or looking up documentation.

### **Common**

### **Assign**

Trigger assign

Description Create a Liquid template variable.

#### Content

{% **assign** \$1 = \$2 %}

#### **Break**

Trigger break

Description Insert a Liquid template break tag.

#### Content

```
{% break %}
```
### **Capture**

Trigger capture

Description Capture a string and assign to a variable.

### Content

{% capture \$1 %}  $$0$ {% endcapture %}

### **Case**

### Trigger case

Description Creates the start of a switch statement (used with  $\{\frac{1}{6}$  when  $\frac{1}{6}\}$  tags).

### Content

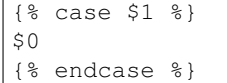

### **Comment**

Trigger comment

Description Add a comment block.

### Content

```
{% comment $1 %}
$0{% endcomment %}
```
### **Context variable**

Trigger va

Description Create a variable.

### Content

{{ \$1 }}

### **Continue**

Trigger continue

Description Add a continue tag to a loop.

### Content

{% **continue** %}

### **Cycle**

Trigger cycle

Description Cycle through values in a for block.

#### Content

{% **cycle** \$1 %}

### **Decrement**

Trigger decrement

Description Decrement an amount.

### Content

{% **decrement** \$1 %}

### **Else/if**

Trigger elsif

Description Add an else/if clause.

### Content

{% elsif \$1 %}

### **For**

Trigger for

Description Create a for block.

### Content

{% **for** \$1 in \$2 %} \$0 {% **endfor** %}

Trigger if

Description Create an if statement.

### Content

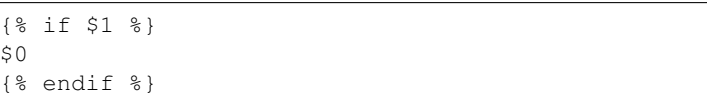

### **If/else**

**If**

Trigger ifelse

Description Create an if/else statement.

#### Content

```
{% if $1 %}
$2
{% else %}
$0{% endif %}
```
### **Increment**

Trigger increment

Description Increment an amount.

#### Content

{% **increment** \$1 %}

### **Raw**

Trigger raw

Description Create a raw/unprocessed block.

### Content

{% **raw** %} \$0 {% **endraw** %}

### **Unless**

Trigger unless Description Opposite of an if clause.

Content

{% unless \$1 %} \$0 {% endunless %}

### **When**

Trigger when

Description Part of a switch statement.

Content

{% when \$1 %}

### **Obscure**

### **Gist**

Trigger gist

Description Quickly include a tag for a Gist code snippet.

### Content

{% **gist** \$1 %}

### **Highlight**

Trigger highlight

Description Quickly include a code block for use with the Rouge syntax highlighter.

### Content

{% **highlight** \$1 %}  $$0$ {% **endhighlight** %}

### **Include**

Trigger include

Description Include a named template.

### Content

{% **include** \$1 %}

### **Include relative**

Trigger include\_relative

Description Include a named template relative to the current file.

Content

{% **include\_relative** \$1 %}

### **Post URL**

Trigger post\_url

Description Quickly include a tag for the current post's permalink URL.

**Content** 

{% **post\_url** \$1 %}

## <span id="page-18-0"></span>**Completions**

sublime-jekyll ships with a large number of auto-completions for helping you get things done more efficiently. Included are a number of standard Liquid template filters, as well as Jekyll specific filters and template variables.

```
Note: If wanted, you can update your Markdown.sublime-settings file to include some overrides to trig-
ger completions in Markdown files. Add "auto_complete_selector": "text.html.markdown" and
"auto_complete_triggers": [ {"selector": "text.html.markdown"} ] as new key:value
pairs.
```
### **Global Variables**

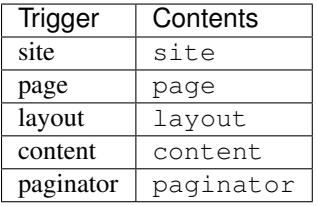

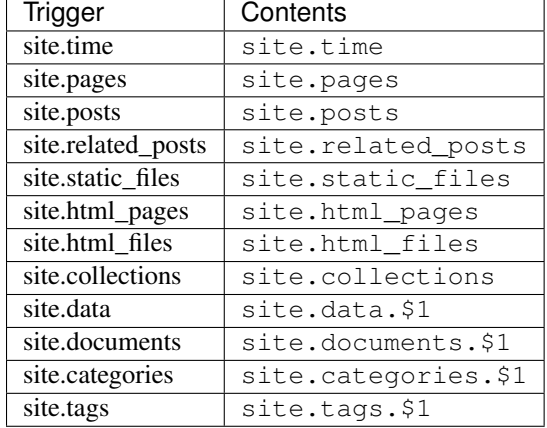

## **Site Variables**

## **Page Variables**

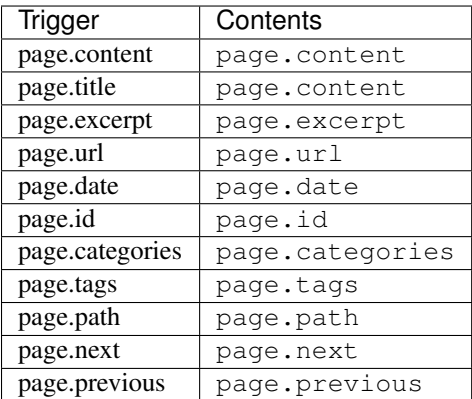

## **Paginator Variables**

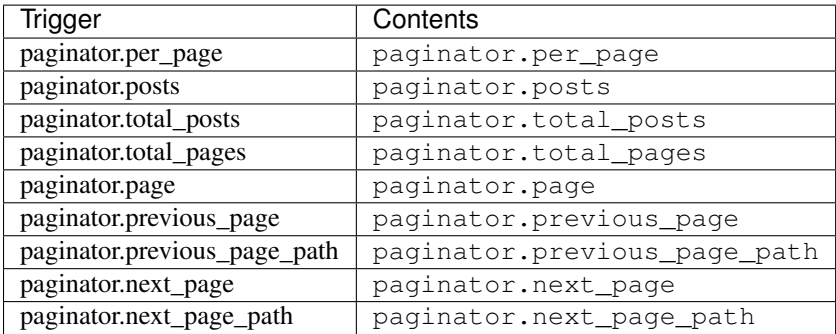

## **Forloop Variables**

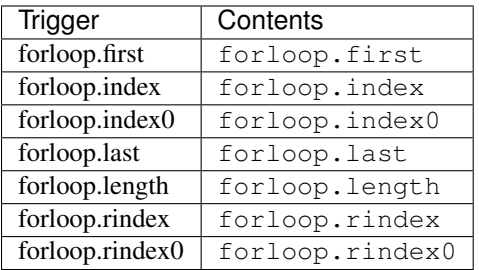

## **Array Filters**

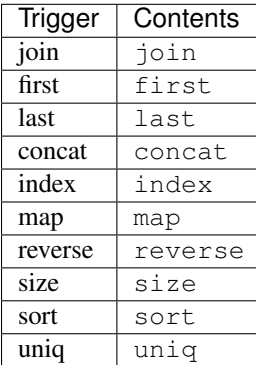

## **String Filters**

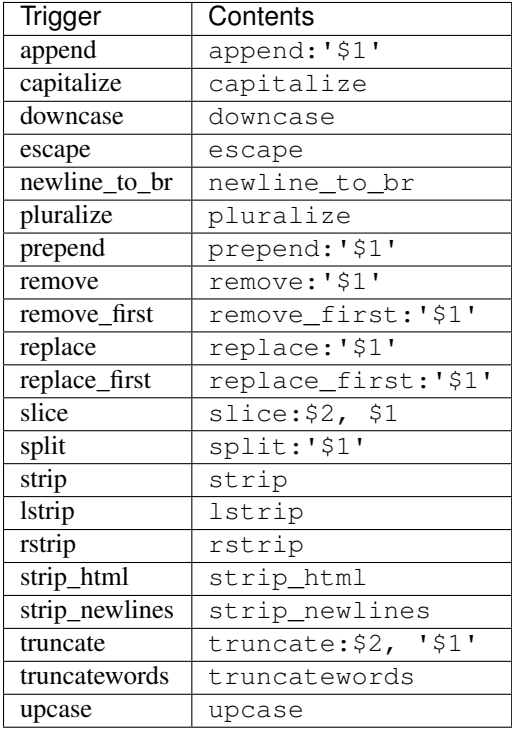

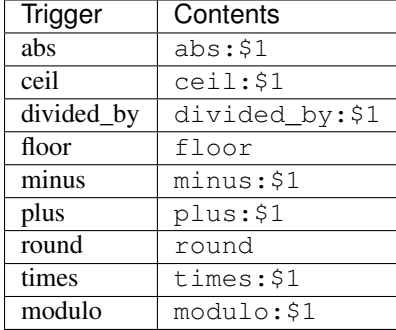

## **Math Filters**

## **Handy Filters**

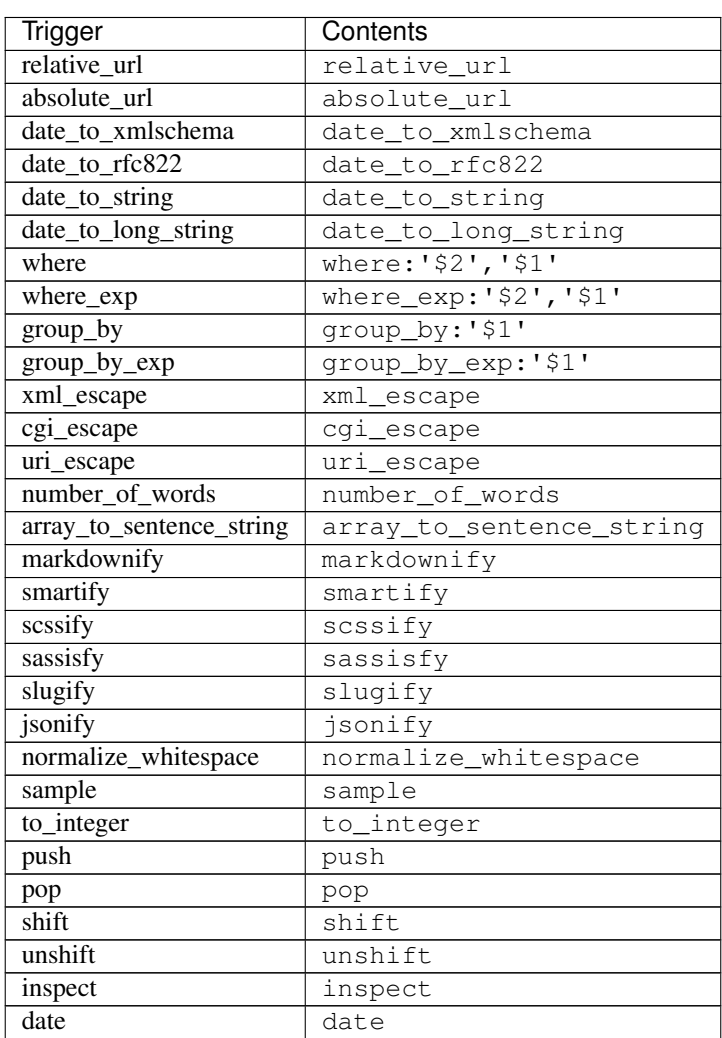

## <span id="page-22-0"></span>**Templates**

sublime-jekyll allows new drafts and posts to be created from user-defined YAML front-matter templates. This allows for a truly customized approach to writing posts.

Templates are stored by default in the User/Jekyll Templates directory. You can change this by providing your own directory path in the jekyll\_templates\_path settings key.

Note: If you plan on using the jekyll\_auto\_find\_paths settings key, make sure you name your templates directory \_templates. This is what the plug-in will be looking for to locate a directory.

The basic format of a post template should just include the front-matter.

```
---
layout: post
category: blog
---
```
Post templates support Sublime Text snippet formatting for more complex layouts and increased automation in your writing. For more documentation on using snippet variables, have a look at the official Sublime Text [snippet docu](http://sublimetext.info/docs/en/extensibility/snippets.html)[mentation.](http://sublimetext.info/docs/en/extensibility/snippets.html)

```
---
layout: ${1:post}
tags: [$2]
image:
    url:
    alt:
---
```
Although the post title key will be added automatically as the first key in the template, you can optionally pass a blank title: key anywhere in the front-matter and it will be replaced with the title of your post.

```
---
layout: post
title:
category: blog
---
```
When creating a new template, you will be able to optionally pass in a description of what that template is used for. This is helpful if you have multiple templates and you want to remember what each is used for. The description will show in the quick panel under the name of the template. The description is stored as a YAML comment on the first line of the file, and will be stripped out when a new draft or post is created.

```
# Used this for image posts
---
layout: ${1:image}
tags: ['$2']
image:
   url: $3
    alt: $4---
```
Note: sublime-jekyll does not provide YAML front-matter validation or. If you need help with YAML formatting,

please refer to the official [Jekyll documentation.](http://jekyllrb.com/docs/frontmatter/)

## <span id="page-23-0"></span>**Build System**

If desired, you can add a custom Jekyll build system to your Sublime projects. This allows you to create a specific build system for each Jekyll project you're working on.

From what I can tell, a project-specific build system needs to be used, as opposed to a standard build system. This is because the jekyll CLT command must be run from the main Jekyll folder that contains the *\_config.yml* file (which cannot be guaranteed to be the current project folder).

```
{
    "folders":
    [
        {
            "follow_symlinks": true,
            "path": "/Users/username/site/"
        }
    ],
    "build_systems":
    \sqrt{ }// This will build your Jekyll site, and print a trace to the console
        {
            "name": "Jekyll",
            // Change this directory to match your top-level Jekyll project folder
            "working_dir": "$project_path",
            "cmd": "jekyll build -t",
            "shell": true,
            "encoding": "UTF-8"
        }
    ]
}
```
Note: You can read up further on Build systems in general from the documentation found here:

[http://sublimetext.info/docs/en/reference/build\\_systems.html](http://sublimetext.info/docs/en/reference/build_systems.html) [http://docs.sublimetext.info/en/latest/reference/build\\_](http://docs.sublimetext.info/en/latest/reference/build_systems.html) [systems.html](http://docs.sublimetext.info/en/latest/reference/build_systems.html)

## <span id="page-23-1"></span>**License & Credits**

sublime-jekyll is licensed under the [MIT license.](https://rawgit.com/23maverick23/sublime-jekyll/master/LICENSE)

### **Authors**

• [Ryan Morrissey](https://github.com/23maverick23) [<https://rymo.io>](https://rymo.io)

### **Contributors**

This package gets better with more feedback and contributions from you! If you want to participate in the community development of this open source project, be sure to read the [contributing guide](https://github.com/23maverick23/sublime-jekyll/blob/master/CONTRIBUTING.md) before you begin.

A huge thanks already to our [current contributors.](https://github.com/23maverick23/sublime-jekyll/graphs/contributors)

### **Storyboard**

Keep track of our stories on [waffle.io,](https://waffle.io/23maverick23/sublime-jekyll) or visit our issue tracker on [GitHub.](https://github.com/23maverick23/sublime-jekyll/issues)

## <span id="page-24-0"></span>**FAQs**

### **I'm getting** *Unable to find path information* **errors.**

In order for sublime-jekyll to create new posts for your static site, it must know where to put them. There are 2 required settings that must be set before you use this package:  $jekyll_posts_path$  and  $jekyll_drafts_path$ . If those are not set in either your User settings file, or your Project settings file, sublime-jekyll will fail with a MissingPathException.

### **What happened to all the syntax files?**

Syntax files in Sublime Text suck - period. They were becoming really difficult to manage and debug, and in my opinion they weren't all that good anyway. I have [moved them to a separate repository](https://github.com/23maverick23/sublime-jekyll-syntaxes) where folks can feel free to push pull requests for any bugs or fixes. I don't plan on maintaining this respository with proactive updates (outside of community pull requests).

If you want my recommendation for a syntax package, install [Markdown Extended](https://packagecontrol.io/packages/Markdown%20Extended) or [MarkdownEditing](https://packagecontrol.io/packages/MarkdownEditing) - both are very good and well maintained.

### **Where do I put my Project settings?**

When you create a new project in Sublime Text, you are asked to save a file with a suffix of *.sublime-project*. By default, that file has some minimal settings, and allows you to control things about your specific project [\(project](https://www.sublimetext.com/docs/3/projects.html) [documentation\)](https://www.sublimetext.com/docs/3/projects.html). To add Project specific settings for sublime-jekyll, you can just add your Jekyll settings under the "settings" key in your *.sublime-project* file.

```
{
    "folders":
    \lceil{
            "follow symlinks": true,
            "path": "/Users/username/site/"
        }
    ],
    "settings":
    {
        "Jekyll":
        {
             "jekyll_posts_path": "/Users/username/site/_posts",
            "jekyll_drafts_path": "/Users/username/site/_drafts",
```
} } }

### **How do I log a bug?**

Bugs suck - and I'm sorry you had to find one. I'm typically pretty responsive to fixing them if you help me gather as much information as possible.

- First, enable debug mode for sublime-jekyll by setting the jekyll\_debug setting to true, and restart Sublime Text.
- Next, try to reproduce the bug again. If it still happens, open up the Sublime console ( Ctrl + ` or *View > Show Console*) and copy the Jekyll-specific debugging output (it should have a Jekyll or Jekyll Utility prefix).
- Check the list of open issues on the [GitHub issue tracker](https://github.com/23maverick23/sublime-jekyll/issues) for similar problems with other users. If you find one, add your name to it.
- If no issues exist, open a new one being sure to include the following information:
	- 1. A summary or description of the specific issue
	- 2. Your version of Sublime Text (2 or 3, as well as build)
	- 3. Your operating system (Windows, OS X, Linux)
	- 4. The debug output of the Sublime console
- Lastly, be open to us asking some questions about your bug as we attempt to reproduce and squash it!